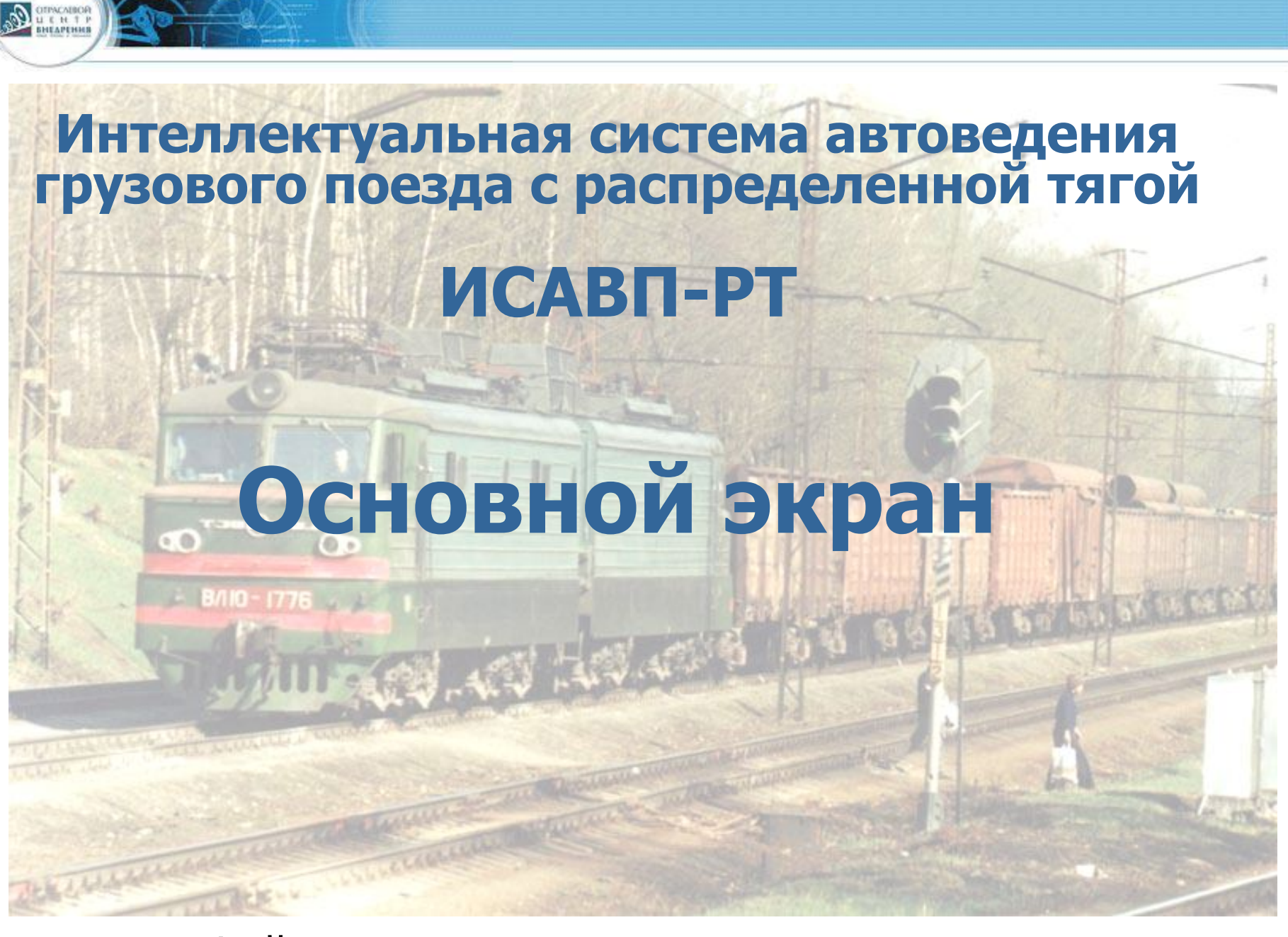

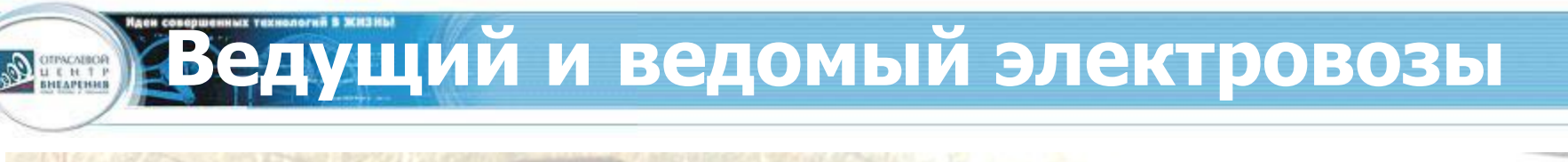

## **Ведущий**

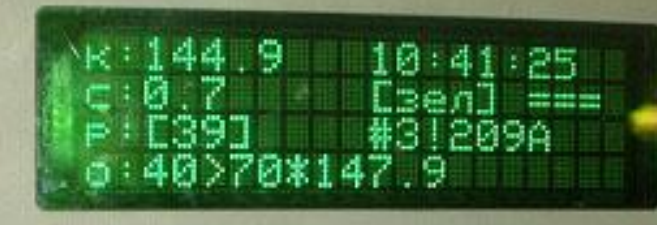

**Правгоняемся** 500A<1650A **УСТАВКА:** огранич. позиции: n0

### **Ведомый**

 $241.2 \cup 0$ **BLIG** Сведущий]<br>СА. М. Э **Спассивен]** 

получ, отпр, ошиб, ксл. **[профиль]** 

**Основной экран системы ведущего OTPACABOR**<br>U E H T P<br>BHEAPEHHS

#### Сначала рассмотрим Основной экран **ведущего** электровоза

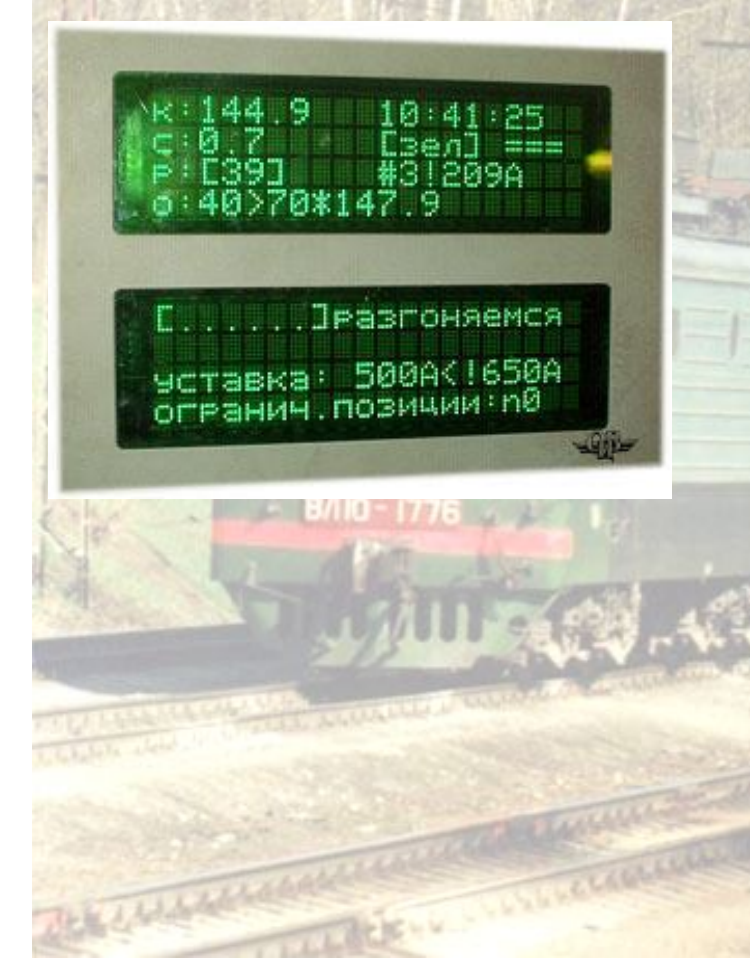

#### На Основном экране отображается:

- текущая координата;
- скорость движения фактическая и расчетная;
- текущее время;
- показание АЛСН и расстояние до светофора;
- профиль пути;
- позиция тяги;
- ограничения скорости текущее и следующее;
- состояние системы (строка [. . . . .]):
	- **– А** отключено автоведение по кнопке **«П»**;
	- **– Ц** отключены **ВЫХ.ЦЕПИ;**
	- **– Б-**отключена подача песка при боксовании;
	- и др.
- характер движения;
- уставка тока и опасный ток;
- ограничение позиции тяги;

**Текущая координата и скорость**

**Текущая координата, км.**

During

**пк**

**Текущая скорость, км/ч**

**Расчетная скорость, км/ч, достичь которую стремится автоведение**

. ]разгоняемся 500A<1650A **YCTSBKS!** огранин, позиции: п0

**Время**

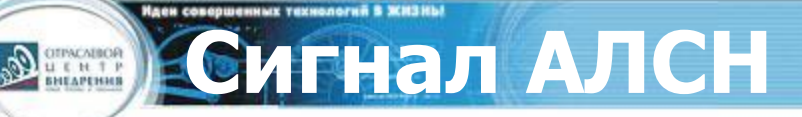

#### **Сигнал АЛСН**

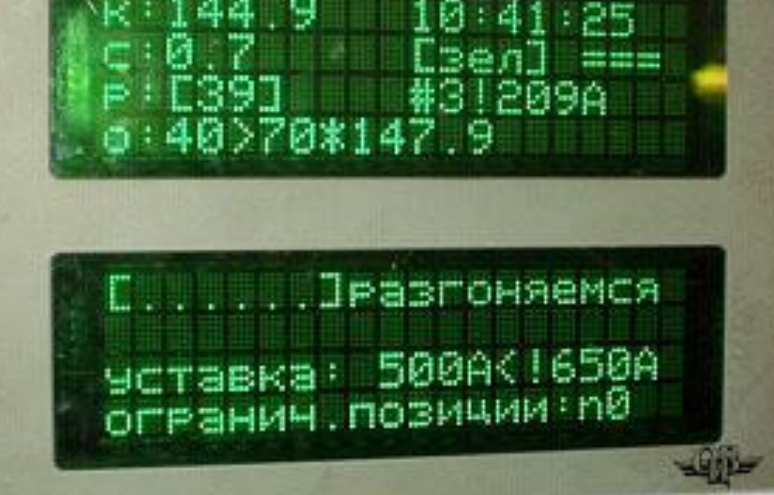

- **• зел** зеленый
- **• кр** красный
- **• жел** желтый
- **• бел** белый
- **• ?** сигнал не распознан

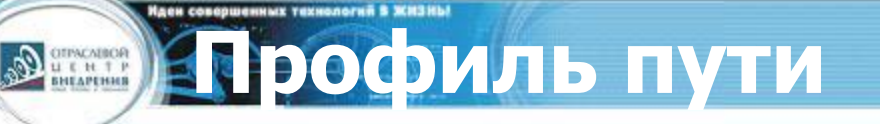

**Профиль пути**

**Правгоняемся** 500A<1650A **TABKA:** ганин, позиции: n0

**равнина; • / 5** подъем (например, 0,005); **• \ 10** спуск (например, 0,010).

# **Позиция тяги и текущий ток**

#### **Позиция контроллера и текущий ток**

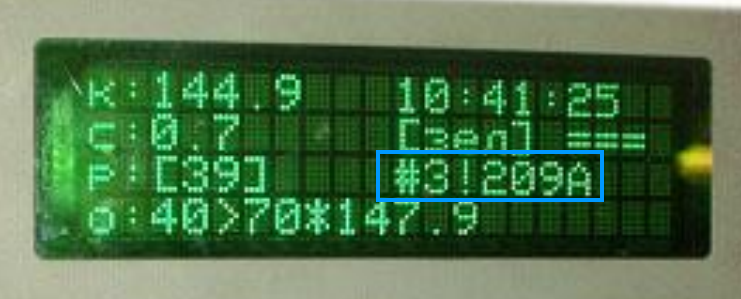

**OTPACABOR**<br>U E H T P<br>BHEAPENHS

. ] разгоняемся 500A<1650A -ранич.позиции: n0

- **• выб** выбег;
- **• с:** 16 позиция ослабления поля при последовательном соединении;
- **• сп:** 27 позиция ослабления поля при последовательнопараллельном соединении;
- **• п:** 37 номер позиции ослабления поля при параллельном соединении
- **• 30** номер позиции тяги, не соответствующий одной из трех ходовых позиций

## **Уставка тока и максимальный ток**

- **• Уставка тока**  ток, при котором происходит переход к следующей позиции
- **• Опасный ток** ток, при котором следует переходить на торможение

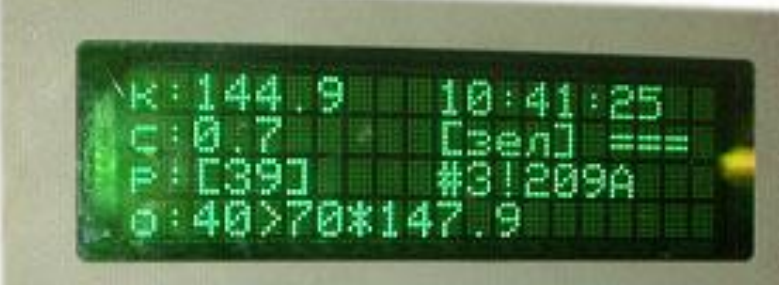

Purint

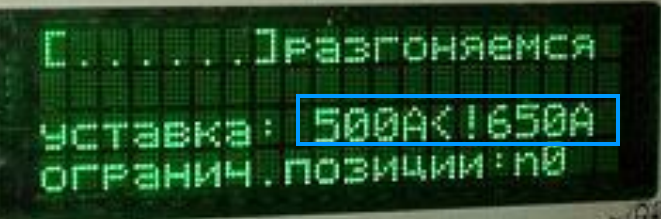

**Уставка тока и опасный ток**

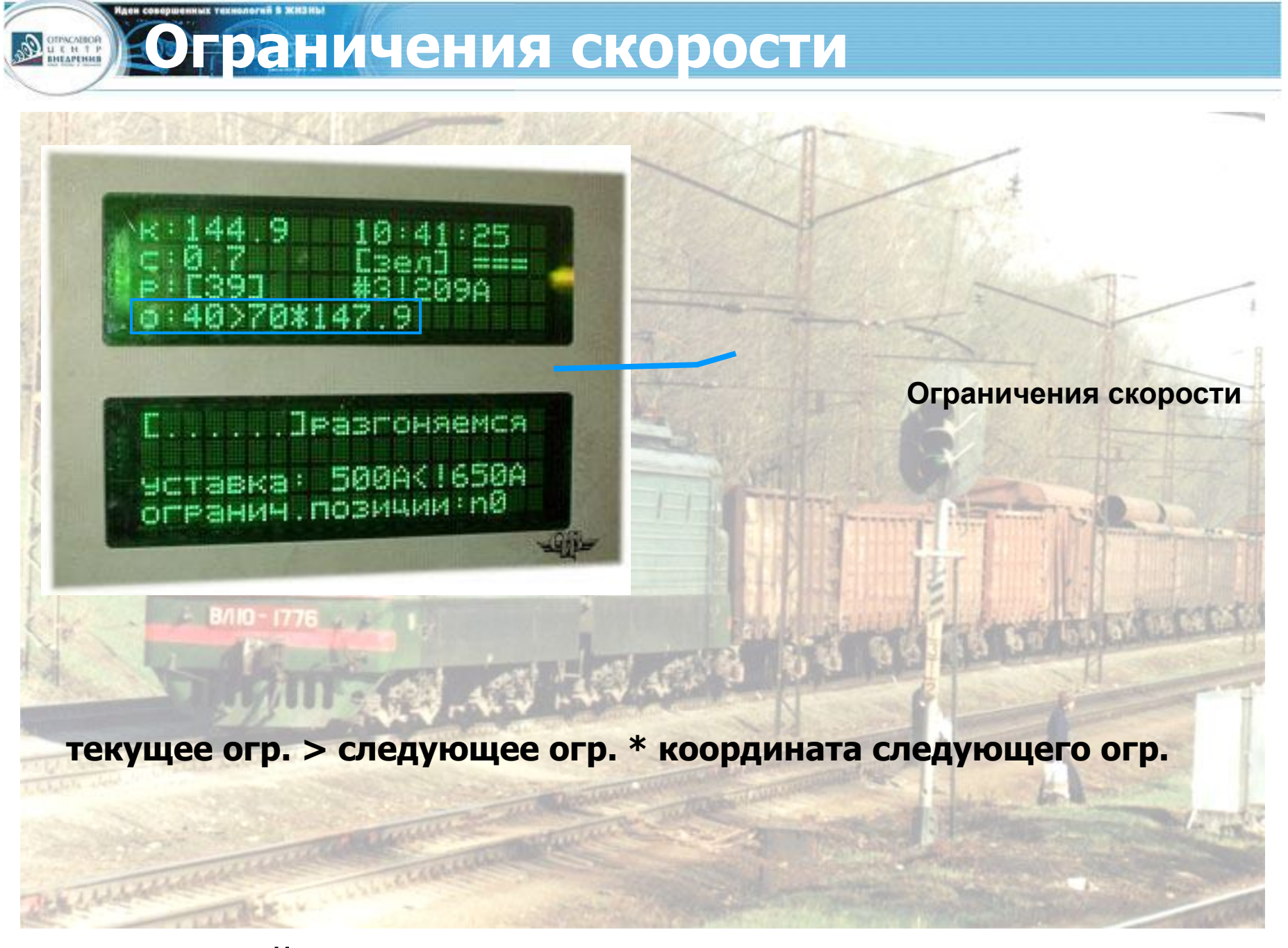

### **Строка состояния системы**

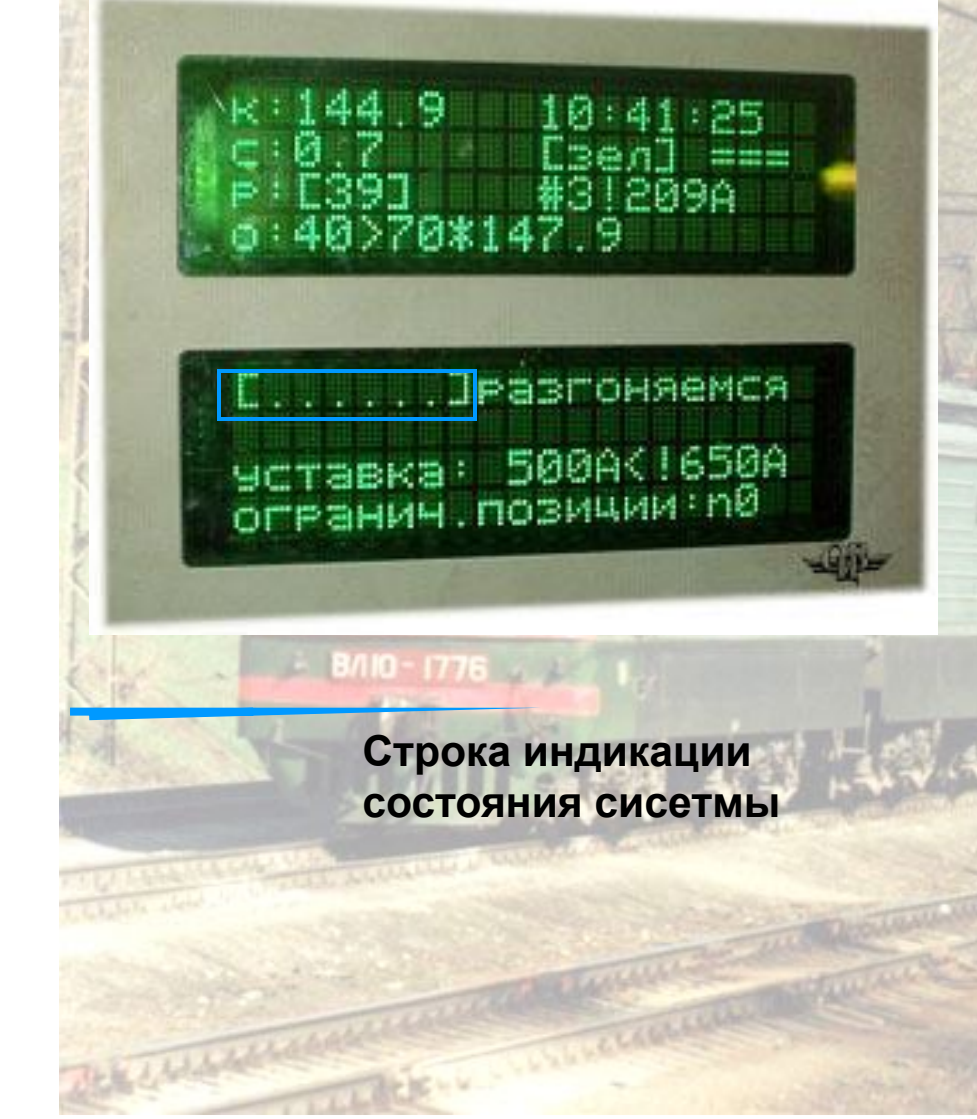

During

## **[ А П Ц Т Б С ]**

- **А** автоведение выключено;
- **П** отсутствие рассчитанной траектории;
- **Ц** выходные цепи выключены;
	- **Т** отключена пневматическая система торможения;
- **Б** противобуксовочная система не работает;
- **С** связь по радиоканалу не работает (маленькая буква '**с**' означает неработоспособность КСЛ).

**Ограничение позиции тяги**

**Ограничение позиции** 

>70\*14

**тяги**

.... JPSSFOHAGMCA

уставка: 500A<1650A<br>огранич.позичии:<mark>n0]</mark>

#### **Ограничение позиции тяги** – максимальная позиция ведения

 $(0,$ 

**B/IO-1776** 

Links

Для изменения ограничения позиции тяги на клавиатуре последовательно нажать клавиши:

 $-0$ 

\* 5

#### **Основной экран системы ведомого OTPACNEOR**<br>U E H T P<br>BHEAPEHHB

Теперь рассмотрим Основной экран **ведомого** электровоза Многие позиции Основной экран ведущего электровоза здесь повторяются

#### **BLI5** едущий] *<u>Спассивен</u>*

получ, отпе, ошиб, ксл.<br>188, 115, 9,

#### На Основном экране ведомого отображается:

- текущая координата;
- фактическая скорость движения
- позиция тяги
- профиль пути;
- состояние системы (строка [. . . . .]):
	- **– А** отключено автоведение по кнопке **«П»**;
	- **– Ц** отключены **ВЫХ.ЦЕПИ;**
	- **– Б-**отключена подача песка при боксовании;
	- и др.
	- уставка тока;
- максимальный ток;
- состояние КСЛ

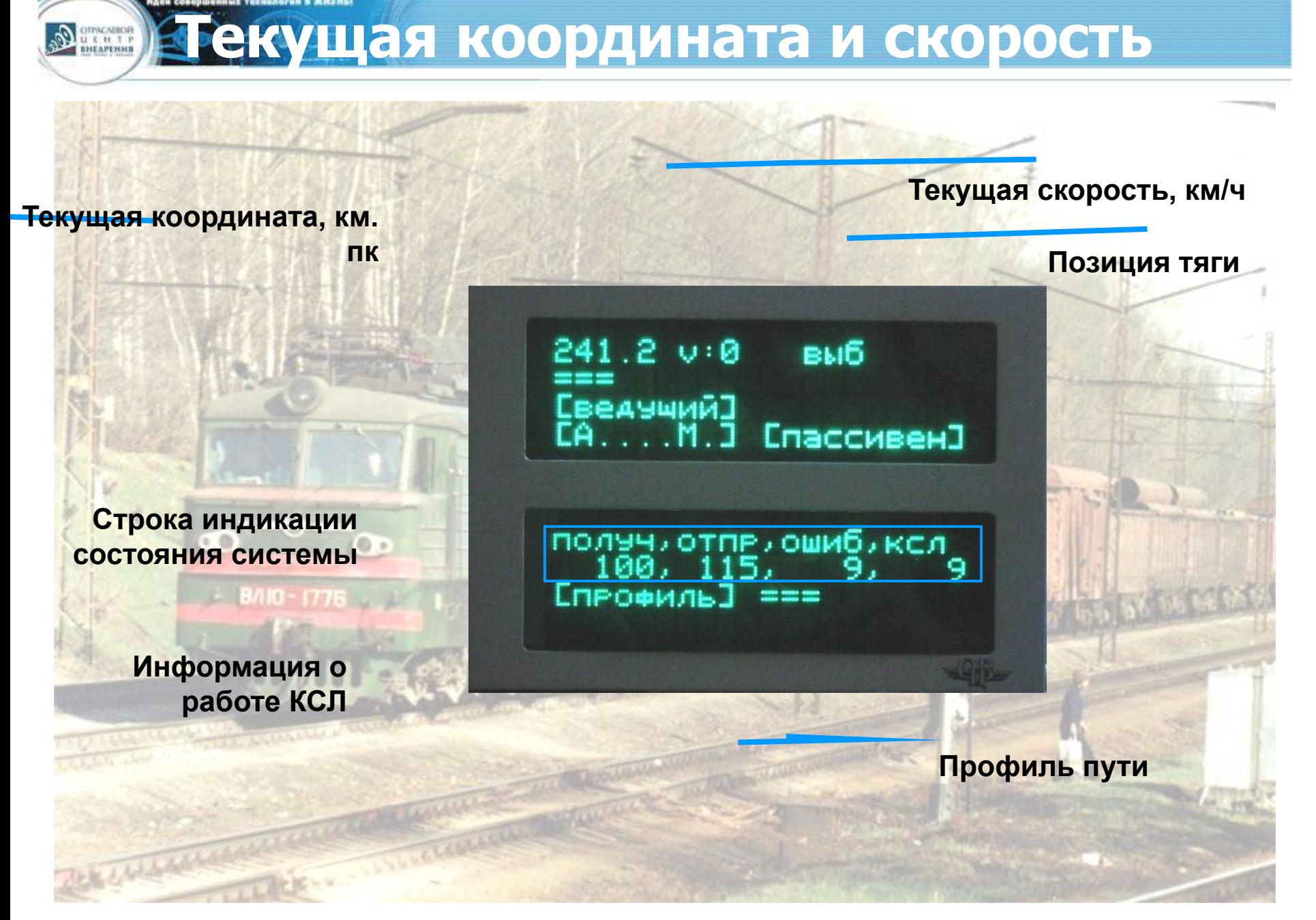

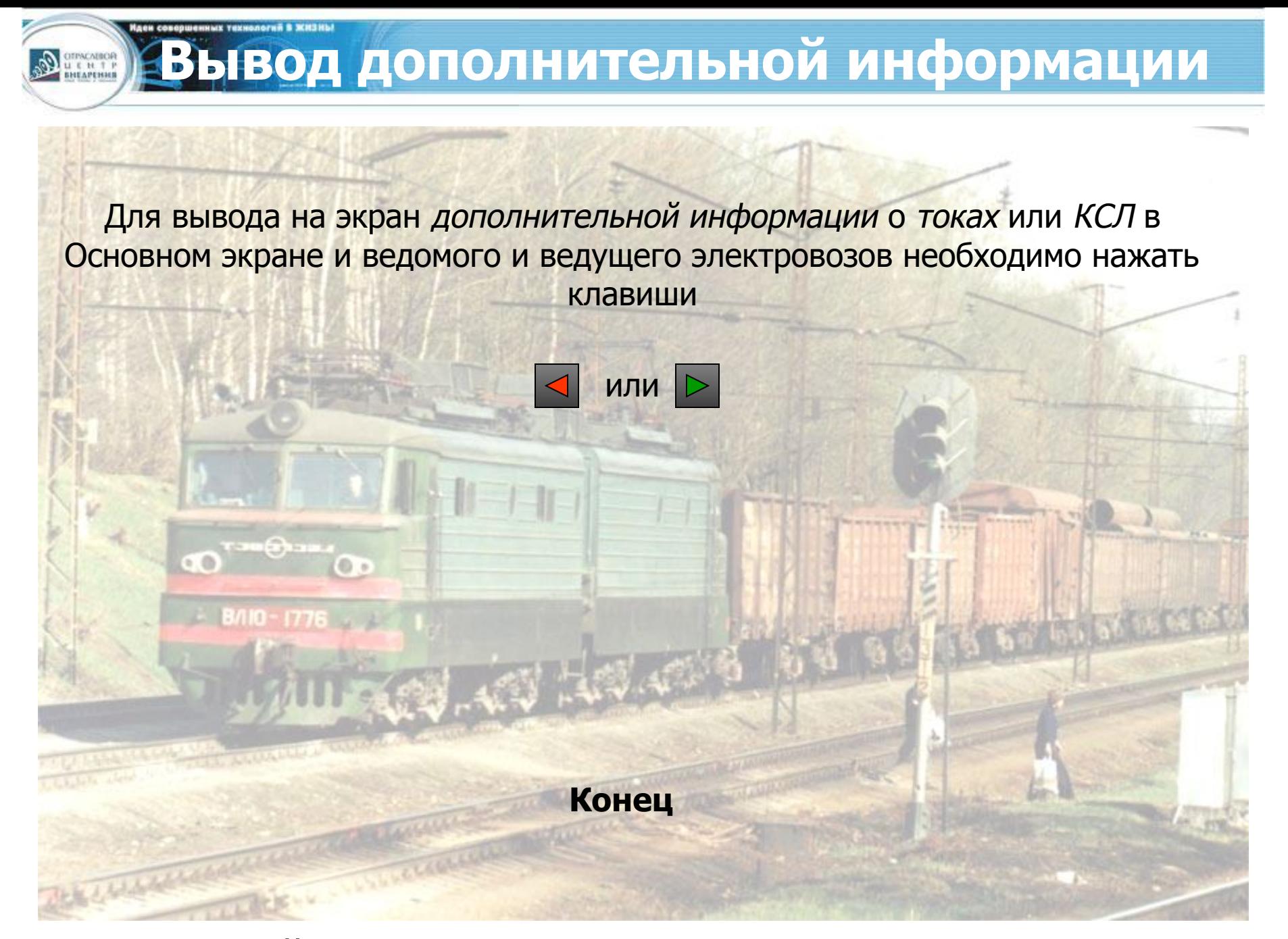